# <span id="page-0-0"></span>**Open Splunk HTTP Event Collector port to the Perspectium Integration Mesh**

**[Gold](https://docs.perspectium.com/display/gold)**

To enable your **Splunk HTTP Event Collector** to listen for data that is being shared from your ServiceNow instance, you will need to open your HTTP Event Collector port to the **Perspectium Integration Mesh** that is running Perspectium's DataSync for Splunk meshlet.

**R**) NOTE: The Perspectium DataSync for Splunk meshlet runs in the Perspectium Integration Mesh environment, if you want to run the meshlet in your environment, contact [Perspectium Support](mailto:support@perspectium.com) for system requirements.

## **Prerequisites**

First, you will need to [create a ServiceNow bulk/dynamic share for Splunk.](https://docs.perspectium.com/pages/viewpage.action?pageId=12128714)

## **Procedure**

To determine your Splunk HTTP Event Collector port to the Perspectium Integration Mesh, follow these steps:

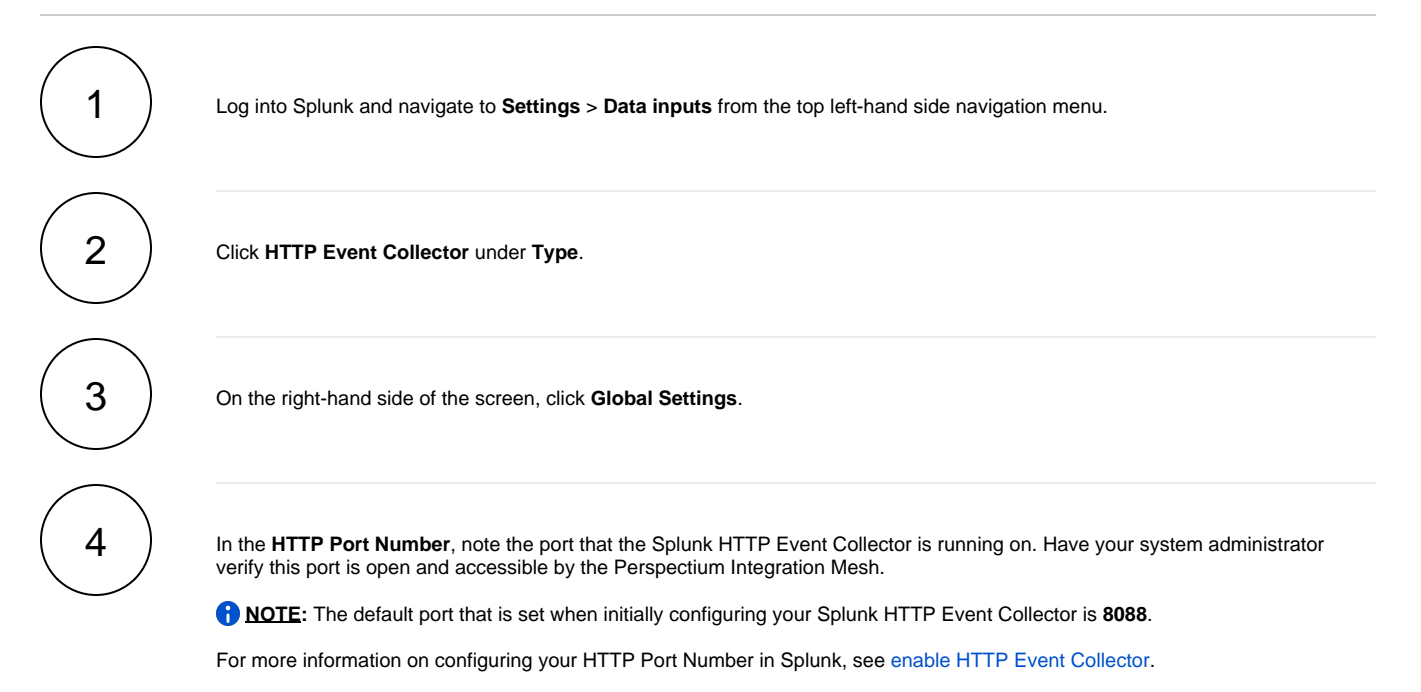

#### **Next steps**

[Generate a Splunk Event Collector token](https://docs.perspectium.com/display/gold/Generate+a+Splunk+Event+Collector+token)

### **Similar topics**

- [Generate a Splunk Event Collector token](https://docs.perspectium.com/display/gold/Generate+a+Splunk+Event+Collector+token)
- [Open Splunk HTTP Event Collector port to the Perspectium](#page-0-0)
- [Integration Mesh](#page-0-0)
- [DataSync for Splunk](https://docs.perspectium.com/display/gold/DataSync+for+Splunk)
- [Get started with DataSync for Splunk](https://docs.perspectium.com/display/gold/Get+started+with+DataSync+for+Splunk)
- [View your event collections in Splunk](https://docs.perspectium.com/display/gold/View+your+event+collections+in+Splunk)

## **Contact Perspectium Support**

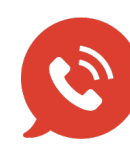

**US: [1 888 620 8880](tel:18886208880)**

**UK: [44 208 068 5953](tel:442080685953) [support@perspectium.com](mailto:support@perspectium.com)**